# DPM8600 系列通讯协议和上位机 DPM8600

(DPH8900 系列和 DPM8600 系列一致)

## 第一章、使用上位机软件联机控制 DPM8600 5 DPM86

1、先用的"USB 转 TTL 数据线"把 DPM8600 和电脑连接起来, 给电源模块供电 (10-75V 直流电), 并把波动开关切换到 ON,使电源通电;DPM8600-485 系列的按照 A-A,B-B 进行接线。 第一章<br>1、先用动动

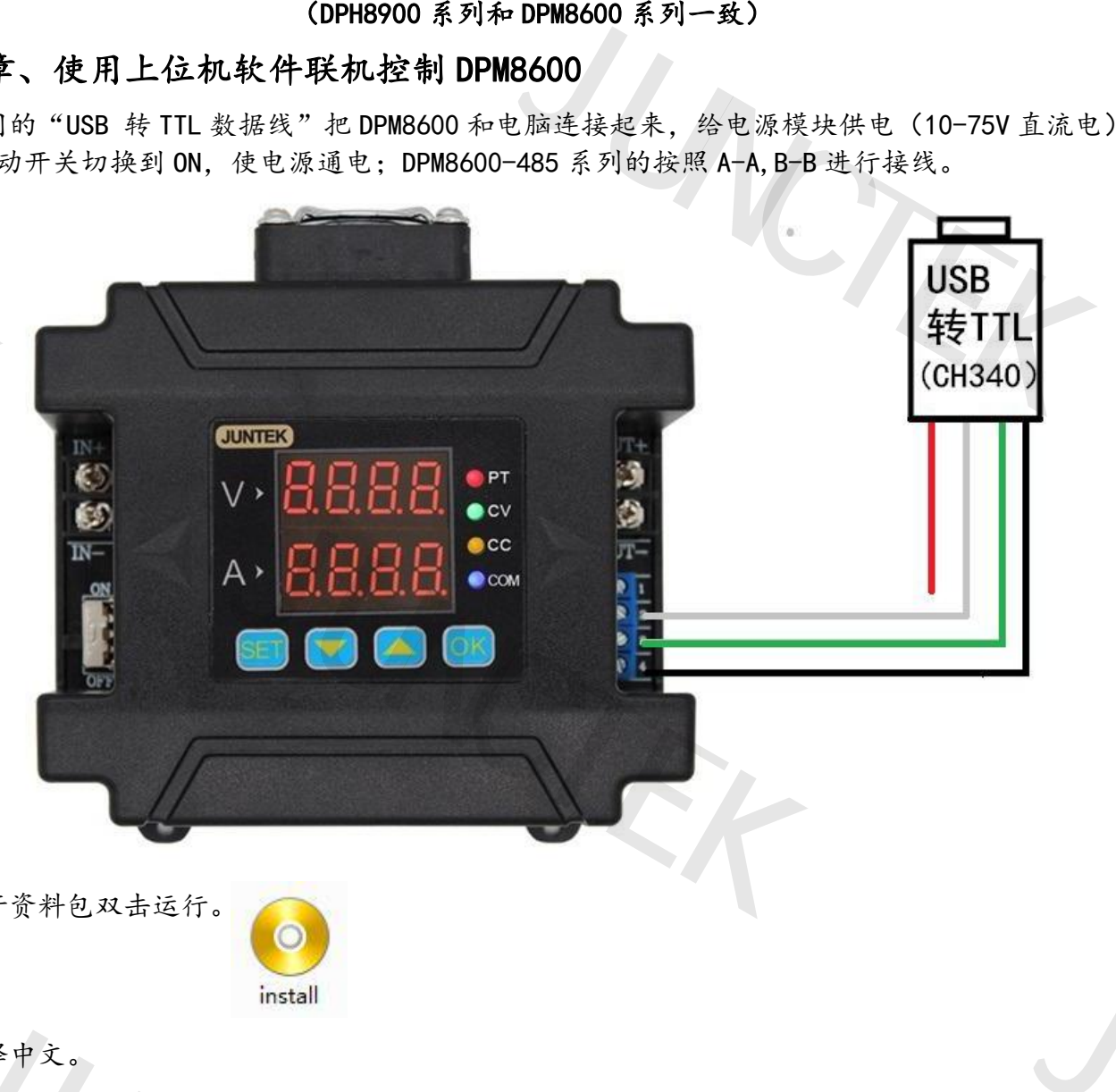

2、打开资料包双击运行。

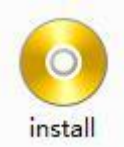

3、选择中文。

均测仪器

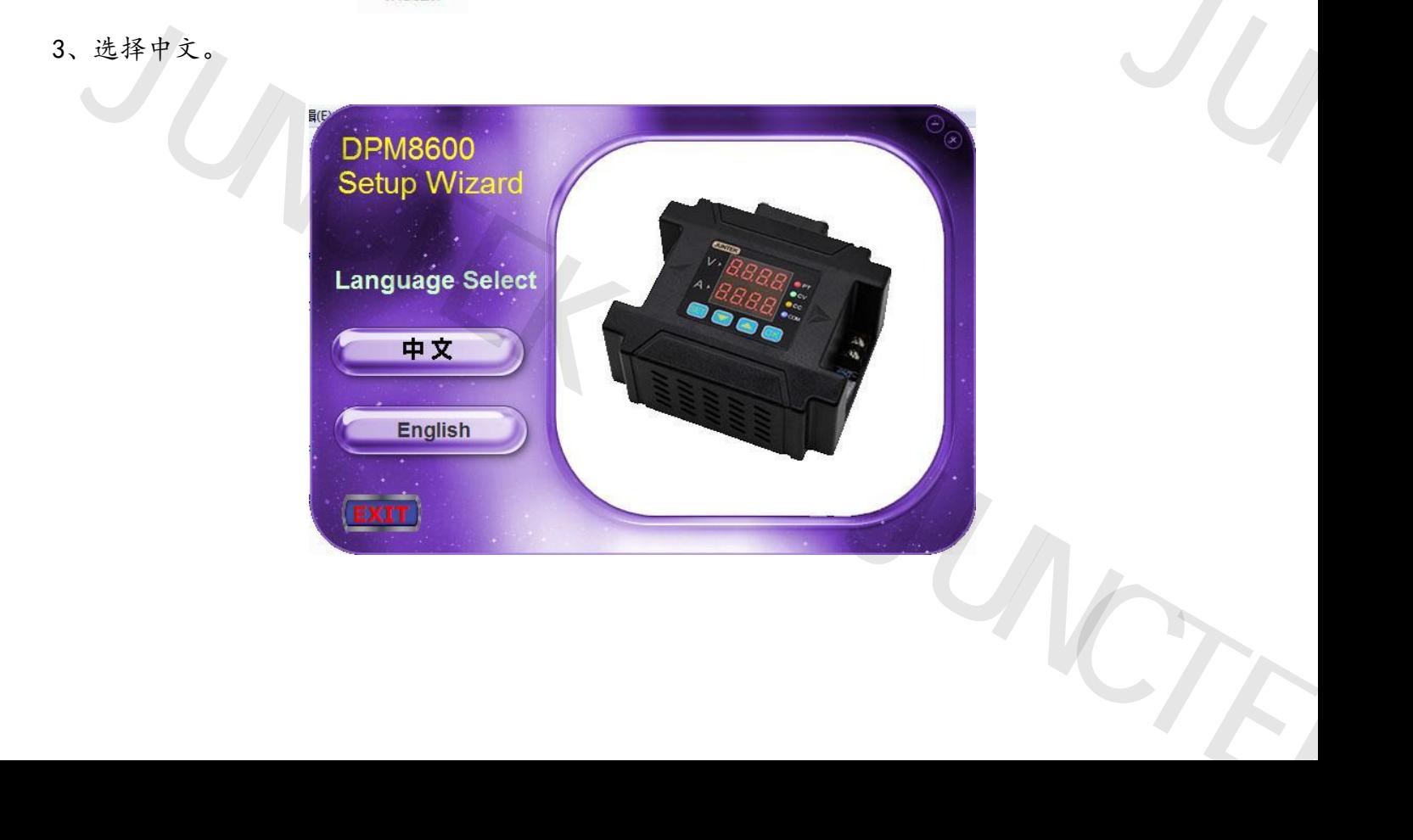

均测仪器

JUNCTEK

4、按照顺序依次安装 (USB 驱动) - (Ni-Visa) - (应用程序), 注意每一步都不能少。 4、按照顺序依次安装(USB 驱动

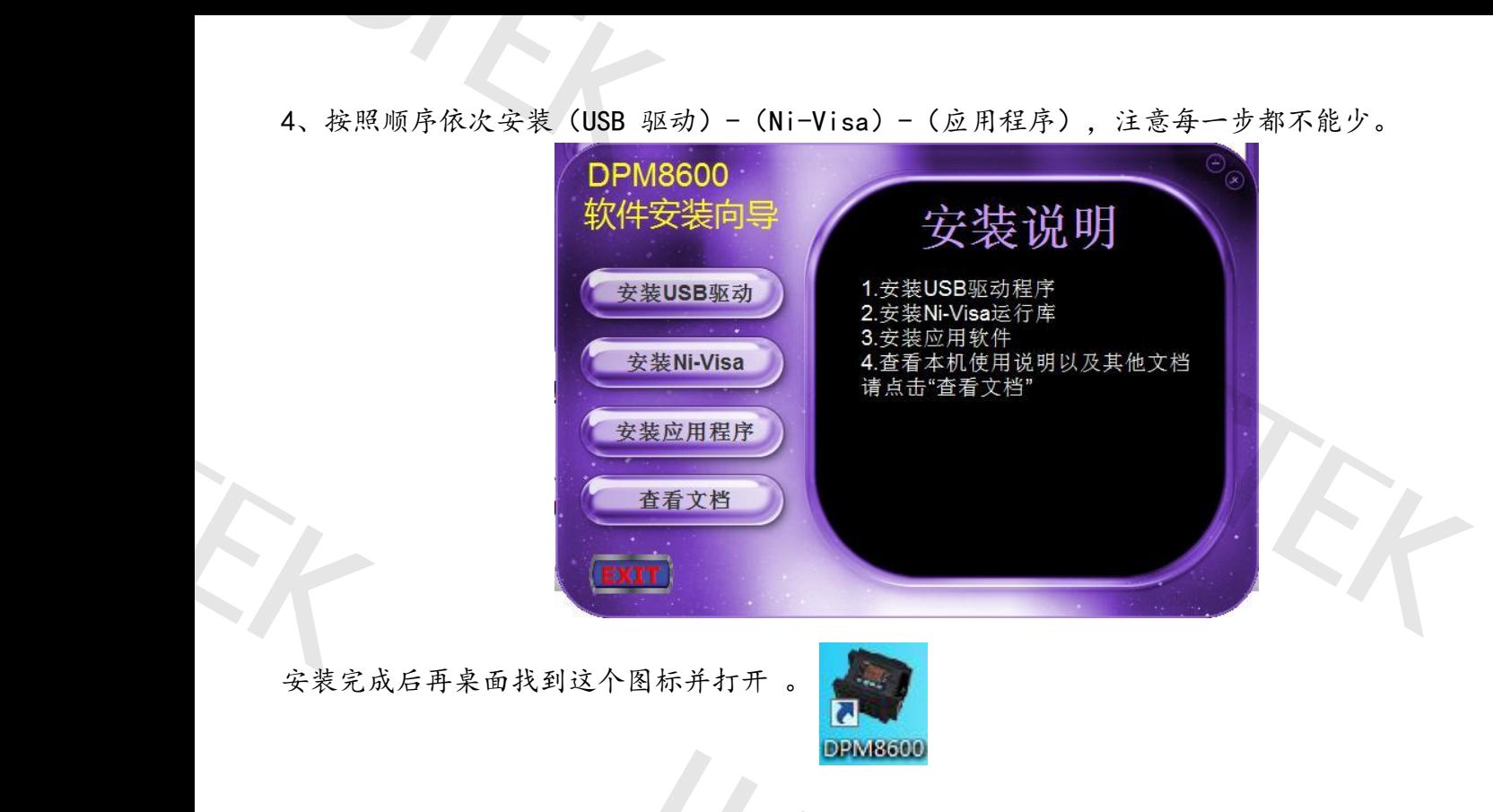

5、选中"我的电脑"-设备管理器-查看分配的端口号。 均测仪器

JUNCTEK

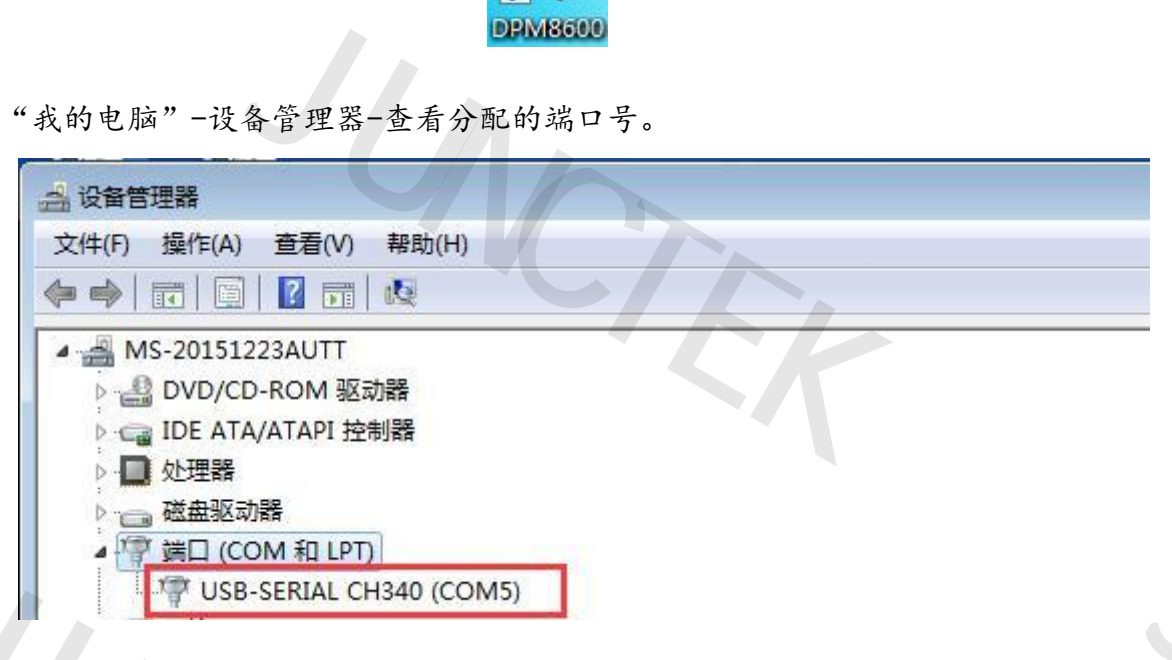

6、打开上位机软件如下图,注意选择相对应的"端口";

"通讯波特率"、"丛机地址"要和 DPM8600 电源内部设置的一致,机器默认通讯波特率为"9600 ", 丛机地址"1";然后点一下联机,显示相对应的机器型号,表示通讯成功。  $^{49600}$ 

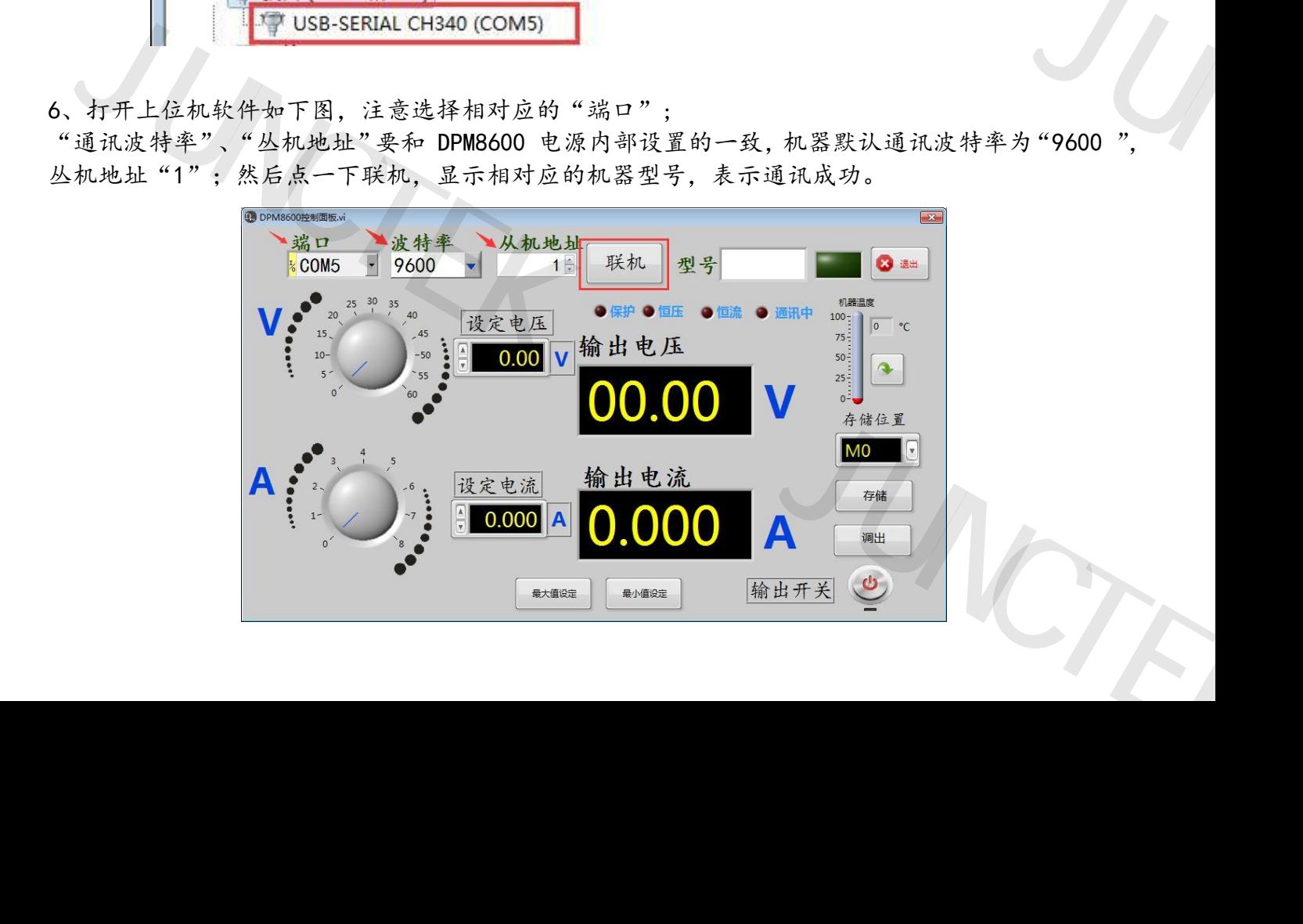

## 第二章、使用串口助手调试 DPM8600 第二章、使用串口助手调:

可以根据我们提供的"简易通讯协议"和"MODBUS 通讯协议"二次开发控制 DPM8600, 两种通 讯协议可以在 DPM8600 功能 "5-CS "中自由选择, 0 表示 "自定义通讯协议 ", 1 表示 "MODBUS 通 讯协议" 第二章、使用串口助

使用通讯协议编程前可以先用串口助手调试命令例如::01w10=1234,\r\n, 表示电压设定值为: 12.34V 。

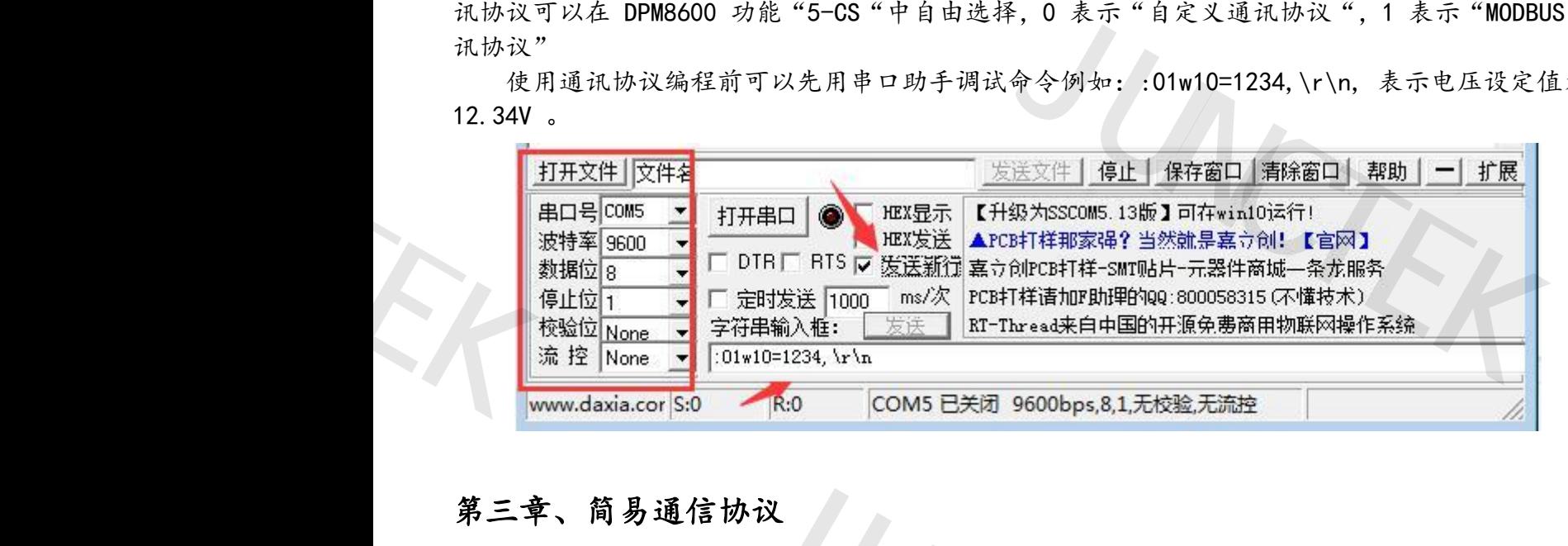

## 第三章、简易通信协议 均测仪器

### 一、综述

控制指令总体结构采用命令行方式,通讯速率可以在七种波特率(2400、4800、9600、19200、 38400、57600、115200)之间选择,机器地址码可以设定范围在 01-99 共计 99 个,具体设定操作 请看说明书。 \*议<br>用命令行方式,通讯速率可以在七种波特率(24<br>之间选择,机器地址码可以设定范围在 01-99 岁<br>本机解析执行,在地址码一致的情况下,把结果:<br>非常适合用于多机集中控制的情况。<br>非常适合用于多机集中控制的情况。

由 PC 机发送命令,本机解析执行,在地址码一致的情况下,把结果返回给 PC 机,地址码不同 时不返回任何信息,这个非常适合用于多机集中控制的情况。

发送指令格式如下:

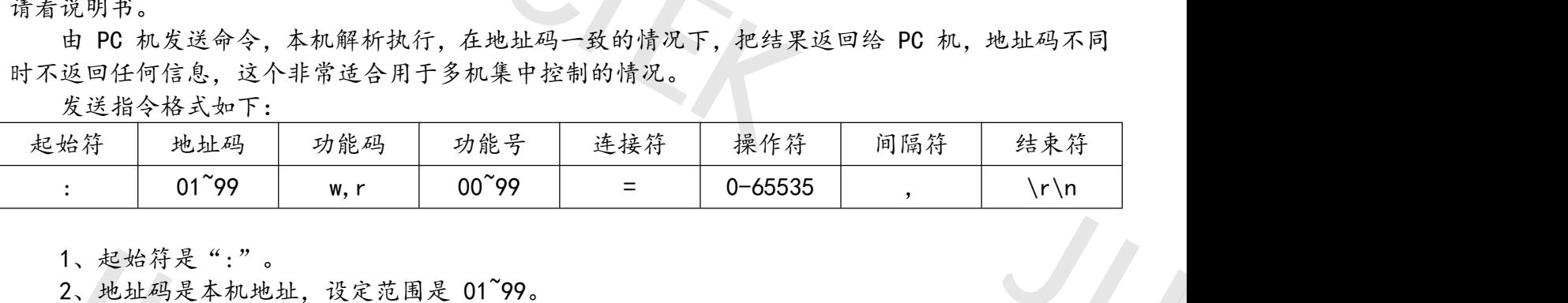

1、起始符是":"。

- 2、地址码是本机地址,设定范围是 01~99。
- 3、功能码是小写字母'w'或'r',表示写入或者读出。

4、功能号是给不同功能的编号,数值不同代表不同的参数设置。

- 5、操作数是命令的操作数。
- 6、间隔符:不同数据之间用","间隔 。

7、结束符,一个命令的的结尾用\r\n 表示结束,这在 ASCII 代码里面是回车和换行,十六进制 表示为 0x0d,0x0a。 1、起始符是":"。<br>2、地址码是本机地址,设定范围是 01^99。<br>3、功能码是小写字母'w'或'r',表示写,<br>4、功能号是给不同功能的编号,数值不同代,<br>5、操作数是命令的操作数。<br>6、闻隔符:不同数据之间用","间隔 。<br>7、结束符,一个命令的的结尾用\r\n 表示<br>示为 0x0d,0x0a。<br>。<br>、 W 指令 7、结束符,一个命令的的结尾用\r\n 表示为 0x0d,0x0a。<br>**三、w 指令**<br>二、**w 指令**<br>1、10 命令 写入电压设定值<br>格式为 :01w10=\*\*\*\*,<br>其中"\*\*\*\*"表示一个数值,表示设定电<br>例如::01w10=1234,\r\n,表示电压设定  $+\pi\frac{1}{2}\frac{1}{2}\left( \frac{1}{2}\right)$ ·换行,十六进制

JUNCTEK

均测仪器

### 二、w 指令

1、10 命令 写入电压设定值

格式为 :01w10=\*\*\*\*,

其中"\*\*\*\*"表示一个数值,表示设定电压值 例如::01w10=1234, \r\n, 表示电压设定值为: 12.34V

### 2、11 命令 写入电流设定值

格式为 :01w11=\*\*\*\*,

其中"\*\*\*\*"表示一个数值,表示电流值 例如 :01w11=2345,表示电流设定值为:2.345A 其中"\*\*\*\*"表示一个数值<br>例如:01w11=2345,表示电流

### 3、12 命令 输出状态设置

格式为 :01w12=\*, 其中"\*"表示1个数字,代表输出状态 例如::01w12=0,表示关闭输出 :01w12=1,表示开启输出 格其例<br>4、20命式中如<br>4、20命式中如<br>三、r指 其中"\*\*\*\*"表示一个<br>例如:01w11=2345,表示<br>3、12命令输出状态设置<br>格式为:01w12=\*,<br>其中"\*"表示1个数

### 4、20 命令 同时设定电压和电流设定值

格式为:01w20=\*\*\*\*,####,\r\n, 其中"\*\*\*\*"表示电压设定值, "####"表示电流设定值, 例如::01w20=1234,2345,表示电压和电流设定值为:12.34V、2.345A 5<br>元电流设定值,<br>设定值为: 12. 34V、 2. 345A #"表示电流设定值,<br>和电流设定值为: 12.34V、2.345A<br>00,表示最大输出电压 60V

## 三、r 指令 均测仪器

### 1、00 命令 读取最大输出电压

格式为 :01r00=0, 例如:发送:01r00=0, 返回:01r00=6000,表示最大输出电压 60V

### 2、01 命令 读取最大调节电流

格式为 :01r01=0, 例如:发送:01r01=0, 如果返回:01r01=8000,表示最大输出电流 8A,对应的型号是 DPM-8608 如果返回:01r01=5000,表示最大输出电流 5A,对应的型号是 DPM-8605 7 3.4<br>, 返回:01r00=6000, 表示最大输出电压 60V<br>,<br>,<br>,<br>,<br>,<br>, 表示最大输出电流 8A, 对应的型号是DPM-86<br>,<br>,<br>, 表示最大输出电流 5A, 对应的型号是DPM-86<br>(<br>) )1=8000,表示最大输出电流 8A,对应的型号是 D<br>)1=5000,表示最大输出电流 5A,对应的型号是 D<br>)E 政定值<br>)=0,<br>)1r10=0,返回 :01r10=1234,表示预设电压值为<br>.流设定值<br>|=0,

### 3、10 命令 读取电压设定值

格式为 :01r10=0, 例如: 发送 :01r10=0, 返回 :01r10=1234,表示预设电压值为 12.34V

### 4、11 命令 读取电流设定值

格式为 :01r11=0, 例如:发送:01r11=0, 返回 :01r11=2345,表示电流设定值为 2.345A

### 5、12 命令 读取输出状态

格式为 :01r12=0, 例如:发送:01r12=0, 返回:01r12=0,表示目前为关闭输出状态 例如:发送:01r12=0, 返回:01r12=1,表示目前为开启输出状态 11 命令 读取电流设定值<br>格式为:01r11=0,<br>例如: 发送:01r11=0, 返回:01r11=2345, 表<br>12 命令 读取输出状态<br>格式为:01r12=0, 返回:01r12=0, 表示目<br>例如: 发送:01r12=0, 返回:01r12=0, 表示目<br>例如: 发送:01r12=0, 返回:01r12=1, 表示目<br>30 命令 读取输出电压测量值<br>格式为:01r30=0,

### 6、30 命令 读取输出电压测量值

格式为 :01r30=0, 例如:发送:01r30=0, 返回:01r30=2345,表示当前输出电压测量值为 23.45V

### 7、31 命令 读取输出电流测量值

格式为 :01r31=0, 例如:发送:01w31=0, 返回:01r31=2345,表示当前输出电流测量值为 2.345A 例如:发送:01r12=0,返回:01r12=1,表<br>6、30 命令 读取输出电压测量值<br>格式为:01r30=0,<br>例如:发送:01r30=0,返回:01r30=2345<br>7、31 命令 读取输出电流测量值<br>格式为:01r31=0,<br> 例如:发送:01w31=0,返回:01r31=2345 W量值为 2.345A

均测仪器

JUNCTEK

### 8、32 命令 读取 CC CV 状态

格式为 :01r32=0,

例如:发送:01r32=0. 如果返回 :01r32=0,表示恒压输出 CV 如果返回 :01r32=1,表示恒流输出 CC 例如:发送:01r32=0,<br>如果返回:01r32=0,表示怕 例如:发送:01r32=0,<br>如果返回:01r32=0,<br>如果返回:01r32=1,<br>如果返回:01r32=1,

### 9、33 命令 读取温度

格式为 :01r33=0, 例如:发送:01r33=0, 返回:01r33=30,表示机器内部温度为 30℃ 9、33 命式如命式如雪楼, 机用 第四章 协计 (采用 三、通行 ·机器内部温度为 30°C<br>S-RTU 协议,本产品只支持功能码 0x03、0x06、 0x

### 第四章 MODBUS 通讯协议

### 一、协议简介

采用 RS485 或者传输接口,通信协议为 MODBUS-RTU 协议,本产品只支持功能码 0x03、0x06、0x10。

### 二.通信协议介绍

信息传输为异步方式,Modbus-RTU 模式以 11 位的字节为单位

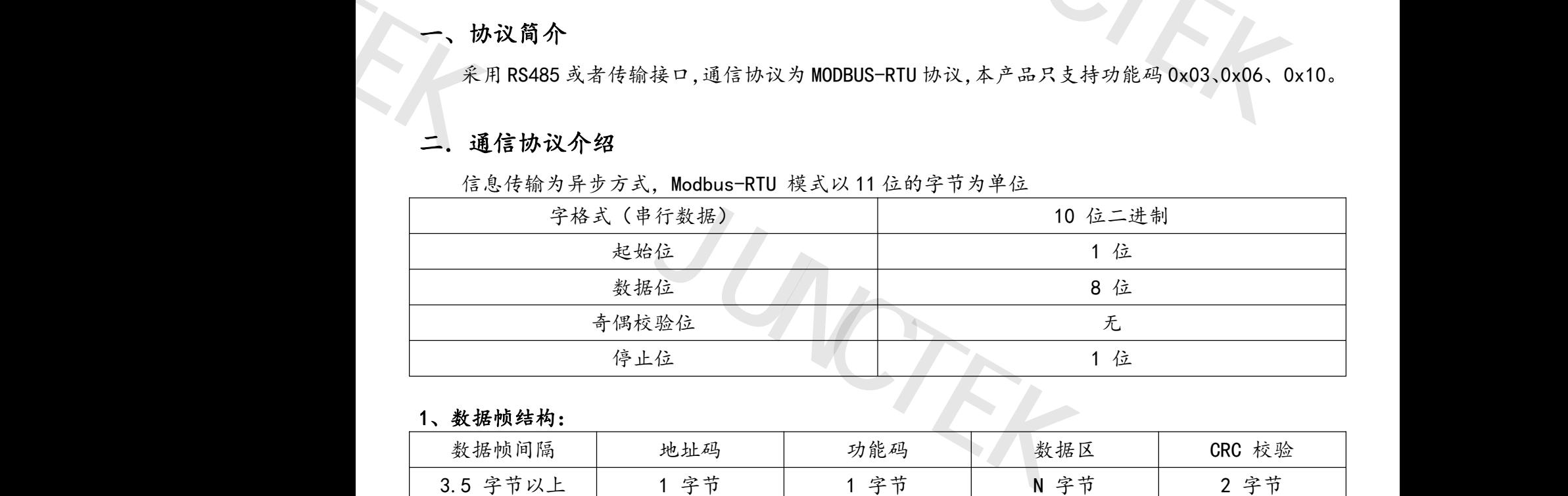

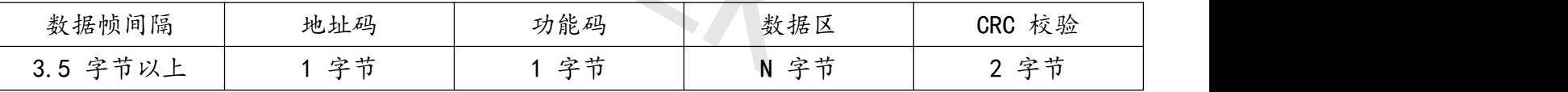

发送数据前要求数据总线静止时间即无数据发送时间大于 3.5(例如:波特率为 9600 时为 5ms) 消息发送至少要以 3.5 个字节时间的停顿间隔开始,整个消息帧必须作为一连续的数据传输流,如果 在帧完成之前有超过 3.5 个字节时间的停顿时间,接收设备将刷新不完整的消息 并假定下一字节是 一个新消息的地址域。同样地,如果一个新消息在小于 3.5 个字符时间内接着前个消息开始,接收的 设备将认为它是前一消息的延续。 息发送至少要以3.5个字节时间的停顿间隔开始<br>帧完成之前有超过3.5个字节时间的停顿时间,<br>个新消息的地址域。同样地,如果一个新消息在<br>个新消息的地址域。同样地,如果一个新消息在<br>格将认为它是前一消息的延续。<br>**地址码:**<br>地址码是每次通讯信息帧的第一字节(8位),将接收由主机发送来的信息。每个从机都必须有<br>同送信息。当从机回送信息时,回送数据均以各<br>回送信息。当从机回送信息时,回送数据均以各<br>从机地址,而从机返回的地址码表明回送的从机 | 地址码 功能码 | 功能码 <br>| 1 字节 | 1 字节 | N<br>| 1 字节 | 1 字节 | N<br>| 水数据总线静止时间即无数据发送时间大于3.5 (<br>3.5个字节时间的停顿间隔开始,整个消息帧必须<br>过3.5个字节时间的停顿时间,接收设备将刷新不 时为 5ms)<br>"一字节是<br>"一字节是<br>"接收<br>" 地址的从 能到<br>此址的 化金到<br>何处。

### 2、地址码:

地址码是每次通讯信息帧的第一字节(8 位),从 1 到 255。这个字节表明由用户设置地址的从 机将接收由主机发送来的信息。每个从机都必须有唯一的地址码,并且只有符合地址码的从机才能响 应回送信息。当从机回送信息时,回送数据均以各自的地址码开始。主机发送的地址码表明将发送到 的从机地址,而从机返回的地址码表明回送的从机地址。相应的地址码表明该信息来自于何处。 户设置地址的从<br>:码的从机才能响<br>:码表明将发送到<br>来自于何处。<br>为1到 127。作为<br>)能码与从主机发

### 3、功能码:

功能码为每次通讯信息帧传送的第二个字节,ModBus 通讯规约可定义的功能码为 1 到 127。作为 主机请求发送,通过功能码告诉从机应执行什么动作。作为从机响应,从机返回的功能码与从主机发 送来的功能码一样,并表明从机已响应主机并且已进行相关的操作。本机仅支持 0x03、0x06、0x10 功能码。 机将接收由主机发送来的信息。每个从机都必应回送信息。当从机回送信息时,回送数据均的从机地址,而从机返回的地址码表明回送的从机地址,而从机返回的地址码表明回送的的从机地址,而从机返回的地址码表明回送的<br>3、功能码:<br>3、功能码为每次通讯信息帧传送的第二个字<br>主机请求送,通过功能码告诉从机应执行什<br>送来的功能码一样,并表明从机已响应主机并 可足义的切脏吗为「到 727。作为<br>应,从机返回的功能码与从主机发<br>。 本机仅支持 0x03、0x06、0x10

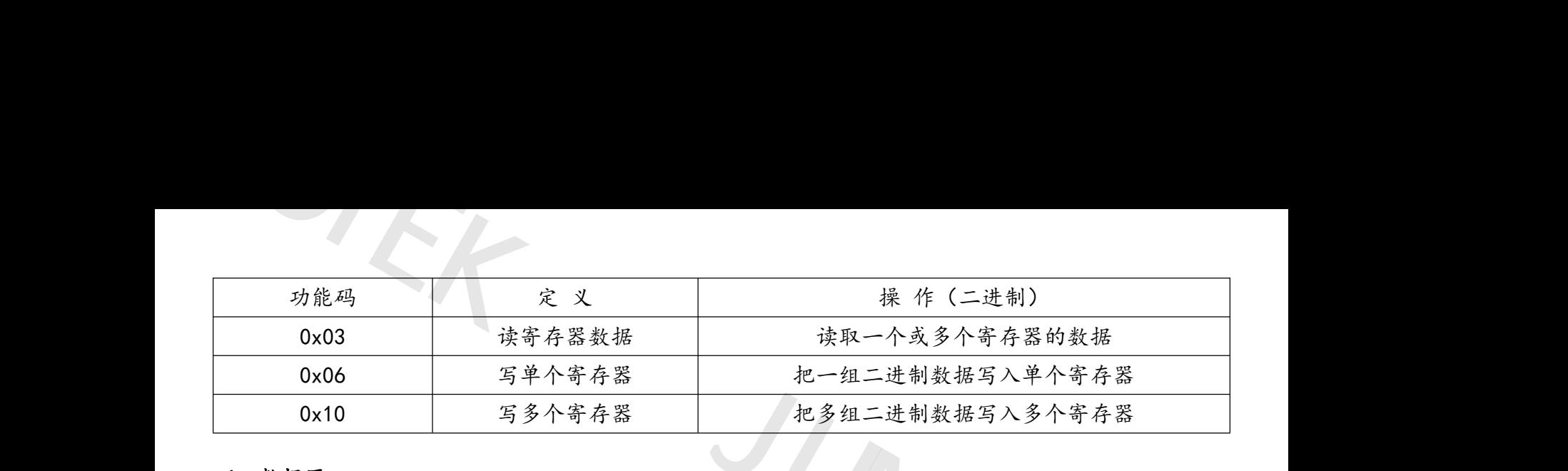

### 4、数据区:

数据区包括需要由从机返送何种信息或执行什么动作,这些信息可以是数据(如:开关量输入/ 输出、模拟量输入/输出、寄存器等等)、参考地址等。例如,主机通过功能码 03 告诉从机返回寄存 器的值(包含要读取寄存器的起始地址及读取寄存器的长度),则返回的数据包括寄存器的数据长度 及数据内容。 0.<br>4、数据E据据模(<br>输器效称 1. 3<br>20x03<br>地址<br>1. 3 JUNCTEK

0x03 读取功能主机格式

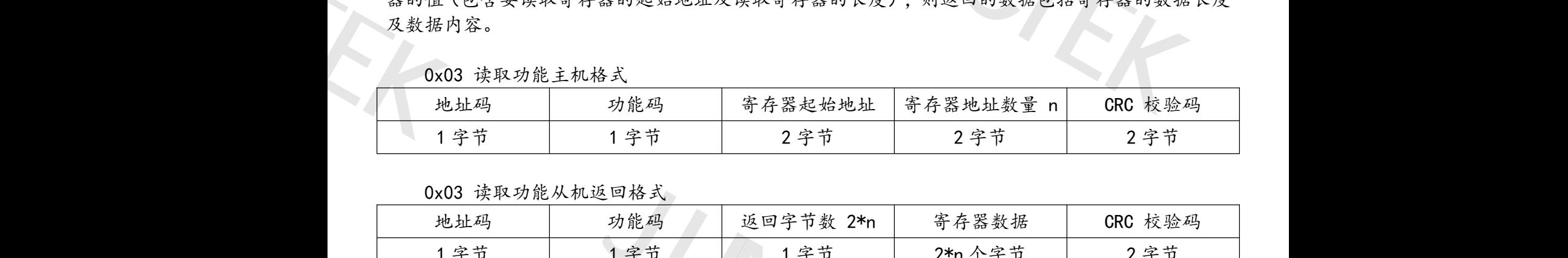

0x03 读取功能从机返回格式

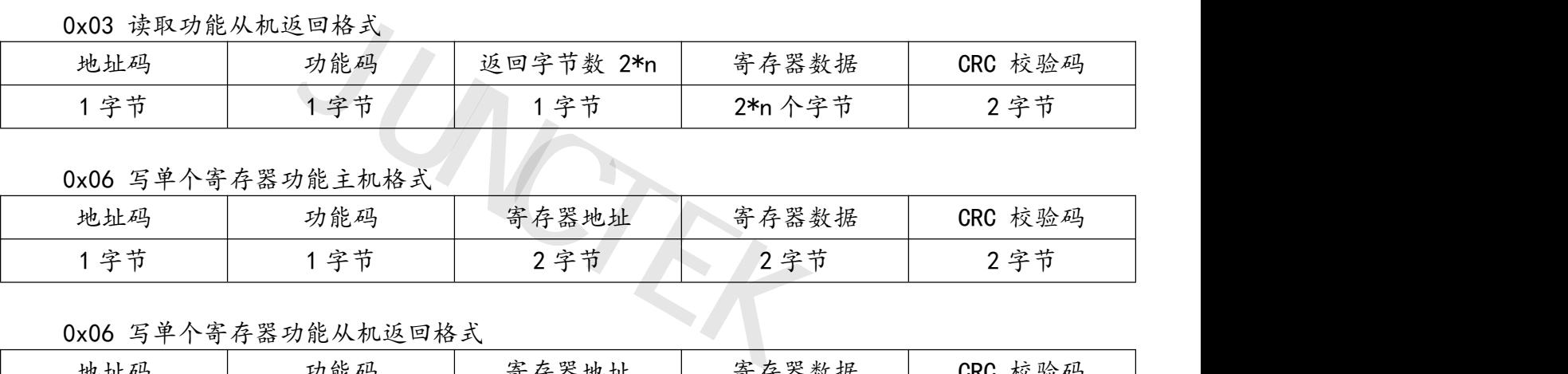

### 0x06 写单个寄存器功能主机格式

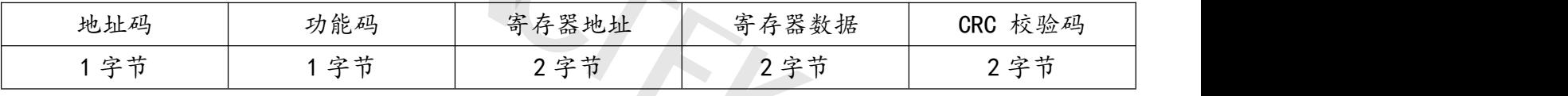

### 0x06 写单个寄存器功能从机返回格式

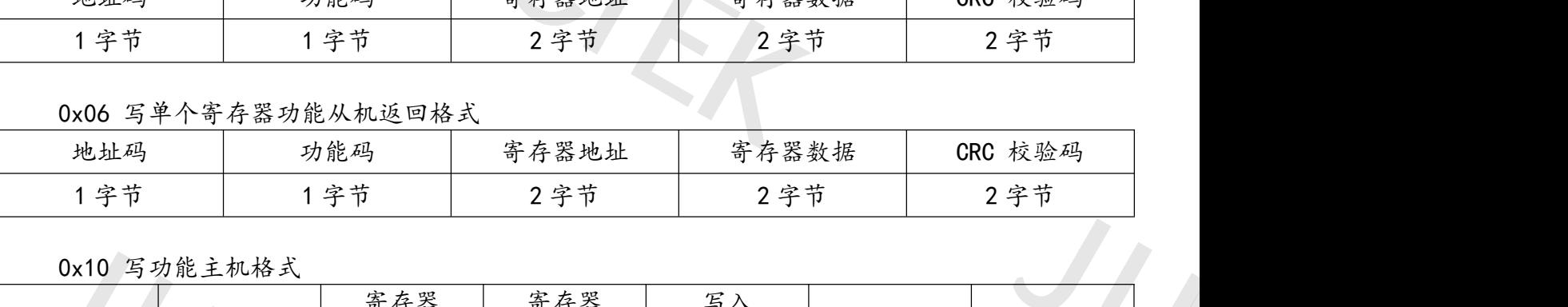

0x10 写功能主机格式

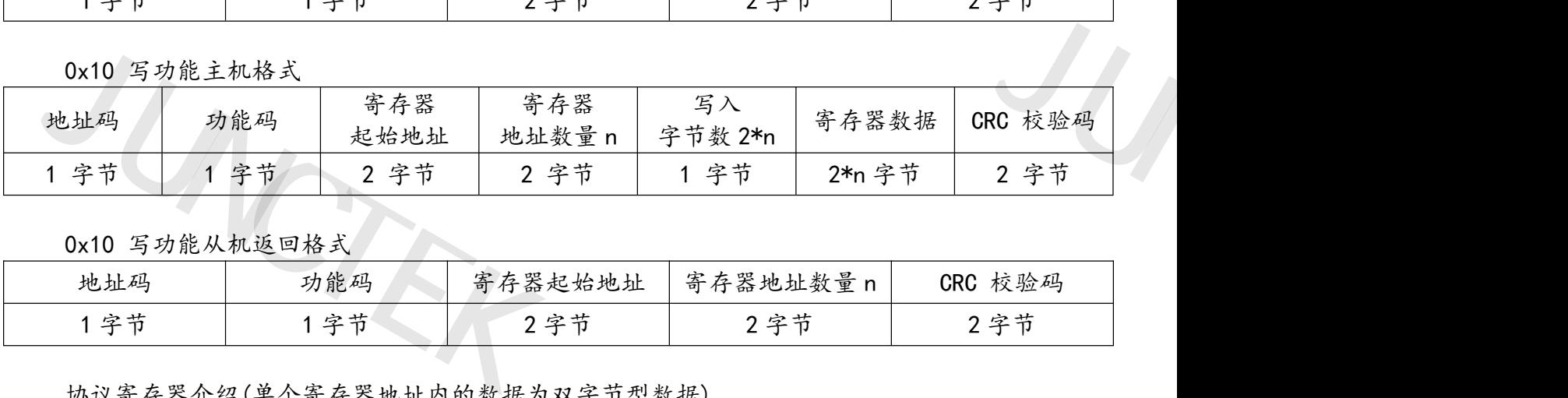

### 0x10 写功能从机返回格式

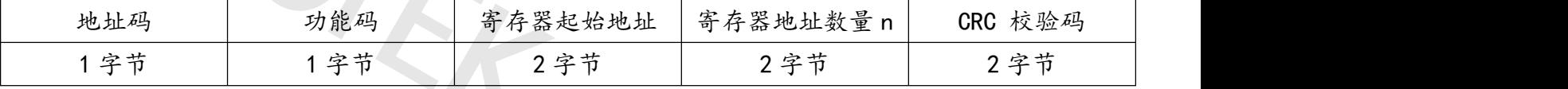

### 协议寄存器介绍(单个寄存器地址内的数据为双字节型数据)

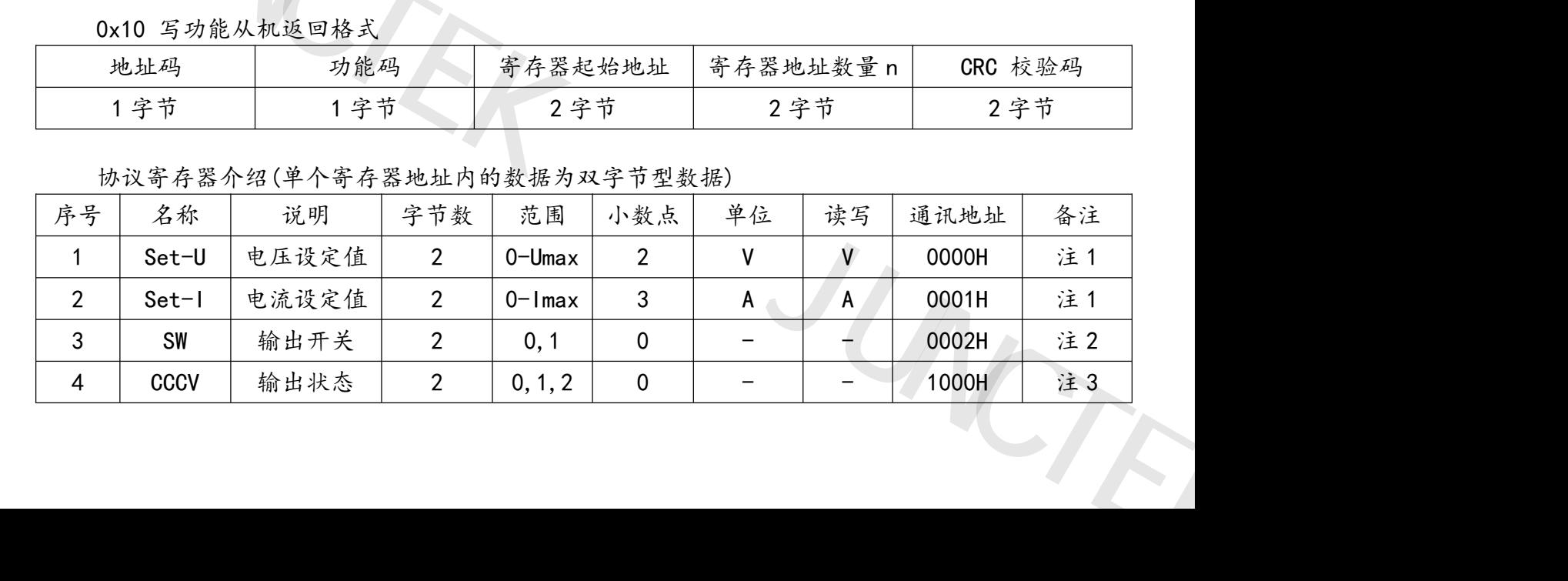

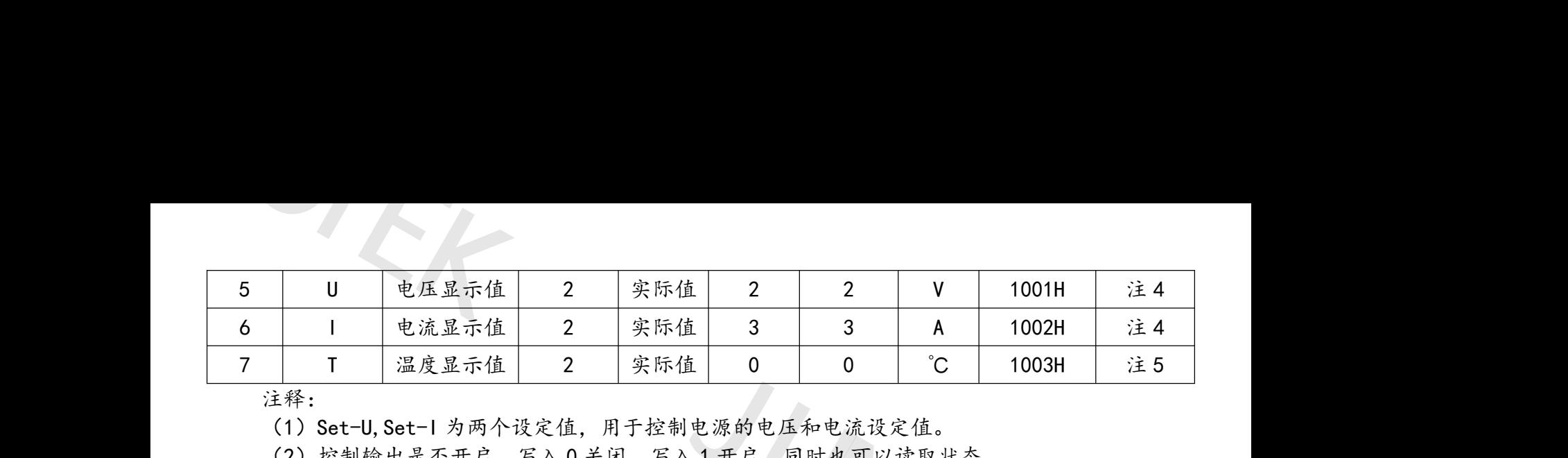

注释: 2008年 2008年 2018年 2019年 2019年 2019年 2019年 2019年 2019年 2019年 2019年 2019年 2019年 2019年 2019年 2019年 2019年 2019

(1)Set-U,Set-I 为两个设定值,用于控制电源的电压和电流设定值。

(2)控制输出是否开启,写入 0 关闭,写入 1 开启,同时也可以读取状态。

(3)这个是只读寄存器,读出 0 表示无输出,1 表示 CV 状态,2 表示 CC 状态。

(4)U,I 为两个实时测量值,用于回读电源的电压和电流数值。

(5)T 为温度测量值,用于回读电源的内部温度。

### 5、错误校验码(CRC 校验):

主机或从机可用校验码进行判别接收信息是否正确。由于电子噪声或一些其它干扰,信息在传输 过程中有时会发生错误,错误校验码(CRC)可以检验主机或从机在通讯数据传送过程中的信息是否 有误,错误的数据可以放弃(无论是发送还是接收),这样增加了系统的安全和效率。MODBUS 通讯 协议的 CRC 冗余循环码)包含 2 个字节, 即 16 位二进制数。CRC 码由发送设备 (主机) 计算, 放置 于发送信息帧的尾部。接收信息的设备(从机)再重新计算接收到信息的 CRC,比较计算得到的 CRC 是否与接收到的相符,如果两者不相符,则表明出错。CRC 校验码发送时低位在前,高位在后。 注(1)(2)(3)(3)(4)(5) 错误机车 计程序 错误, 地名美国阿拉伯 计数字 5、过有协于是 且 | 0 | 0 | C | 1003H | 注<br>|电源的电压和电流设定值。<br>|1开启,同时也可以读取状态。<br>|1, 1表示 CV 状态, 2表示 CC 状态。<br>|3, 1表示 CV 状态, 2表示 CC 状态。<br>|的电压和电流数值。<br>|温度。<br>|经验主机或从机在通讯数据传送过程中的信息是 言息是否正确。由于电子噪声或一些其它干扰,信,5. 是否正确。由于电子噪声或一些其它干扰,信,可以检验主机或从机在通讯数据传送过程中的亻<br>3)可以检验主机或从机在通讯数据传送过程中的亻<br>不是接收),这样增加了系统的安全和效率。MODB<br>即16位二进制数。CRC 码由发送设备(主机)计算<br>从机)再重新计算接收到信息的 CRC,比较计算得

CRC 码的计算方法:

(1)预置 1 个 16 位的寄存器为十六进制 FFFF(即全为 1);称此寄存器为 CRC 寄存器;

(2)把第一个 8 位二进制数据(既通讯信息帧的第一个字节)与 16 位的 CRC 寄存器的低 8 位相异 或,把结果放于 CRC 寄存器;

(3)把 CRC 寄存器的内容右移一位(朝低位)用 0 填补最高位,并检查右移后的移出位;

(4)如果移出位为 0:重复第 3 步(再次右移一位);如果移出位为 1:CRC 寄存器与多项式 A001 (1010 0000 0000 0001) 进行异或; 长13.3分(《风水》),至《科科》及程》。<br>果两者不相符,则表明出错。CRC 校验码发送时<br>寄存器为十六进制 FFFF(即全为 1);称此寄存器<br>生制数据(既通讯信息帧的第一个字节)与 16 位自<br>主制数据(既通讯信息帧的第一个字节)与 16 位自<br>影影;<br>內容右移一位(朝低位)用 0 填补最高位,并检<br>重复第 3 步(再次右移一位);如果移出位为 1:<br>进行异或;<br>直到右移 8 次,这样整个 8 位数据全部进行了处<br>8 5,进行通讯信 存器的内容石移一位(朝低位)用 0 填补最高位,<br>:为 0:重复第 3 步(再次右移一位);如果移出位<br>0001)进行异或;<br>和 4,直到右移 8 次,这样整个 8 位数据全部进行<br>到步骤 5,进行通讯信息帧下一个字节的处理;<br>:息帧所有字节按上述步骤计算完成后,得到的 16<br>;息帧所有字节按上述步骤计算完成后,得到的 16<br><br>D CRC 寄存器内容即为 CRC 码。

(5)重复步骤 3 和 4,直到右移 8 次,这样整个 8 位数据全部进行了处理;

(6)重复步骤 2 到步骤 5,进行通讯信息帧下一个字节的处理;

(7)将该通讯信息帧所有字节按上述步骤计算完成后,得到的 16 位 CRC 寄存器的高、低字节进行 交换;

(8)最后得到的 CRC 寄存器内容即为 CRC 码。

### 三、通讯实例

### 例 1: 主机读取输出电压和输出电流显示值

主机发送的报文格式:

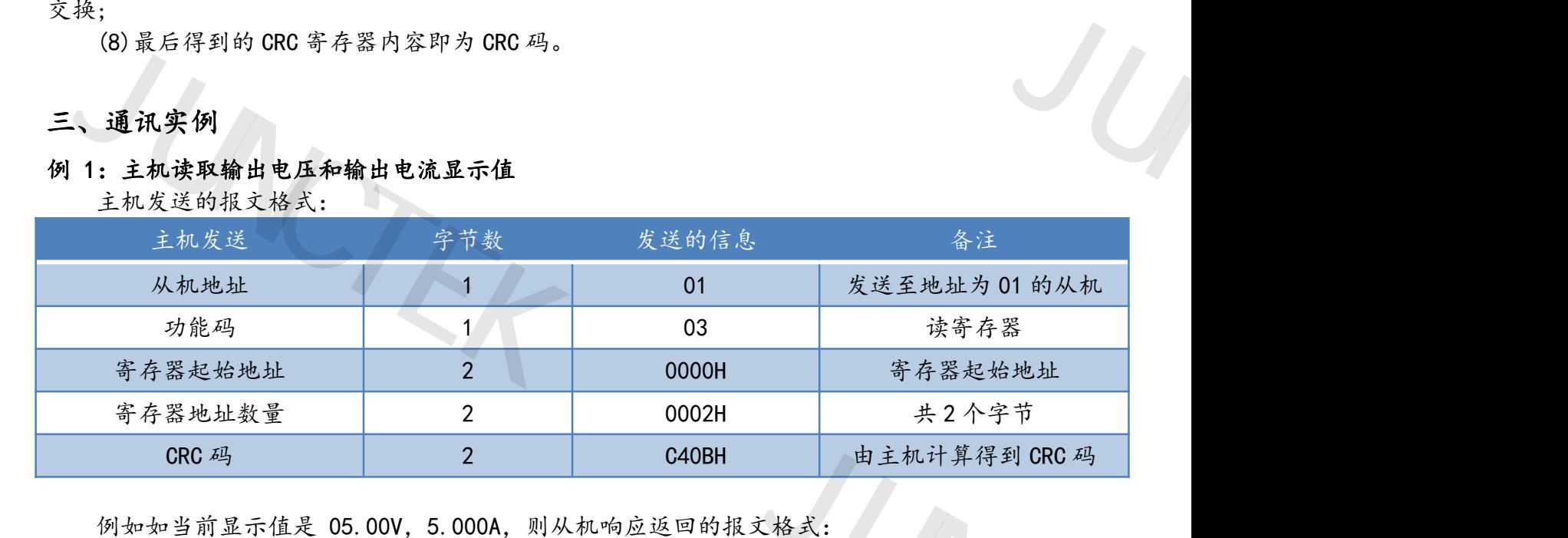

例如如当前显示值是 05.00V,5.000A,则从机响应返回的报文格式:

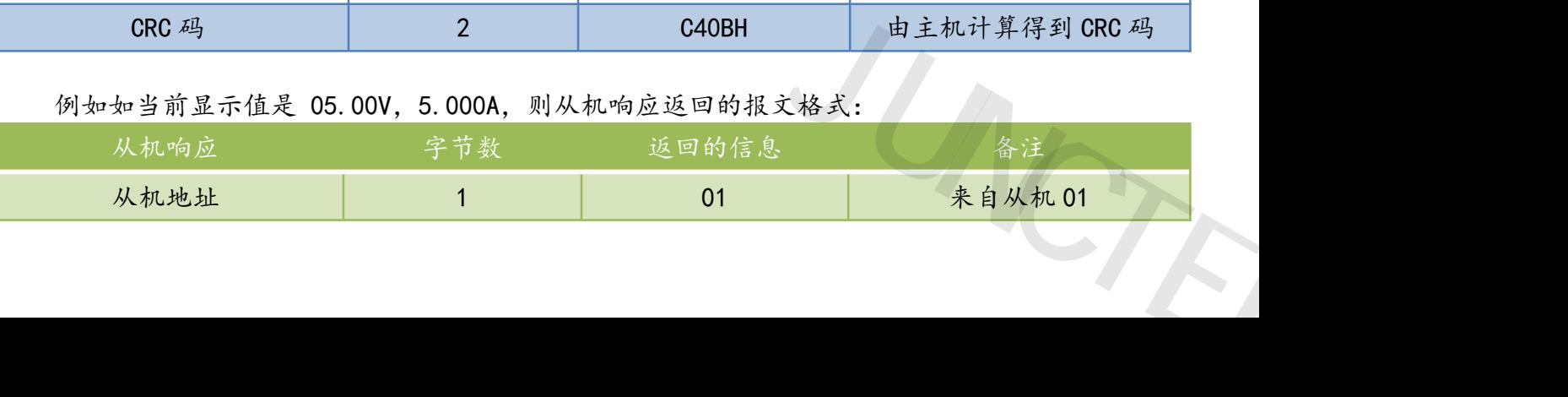

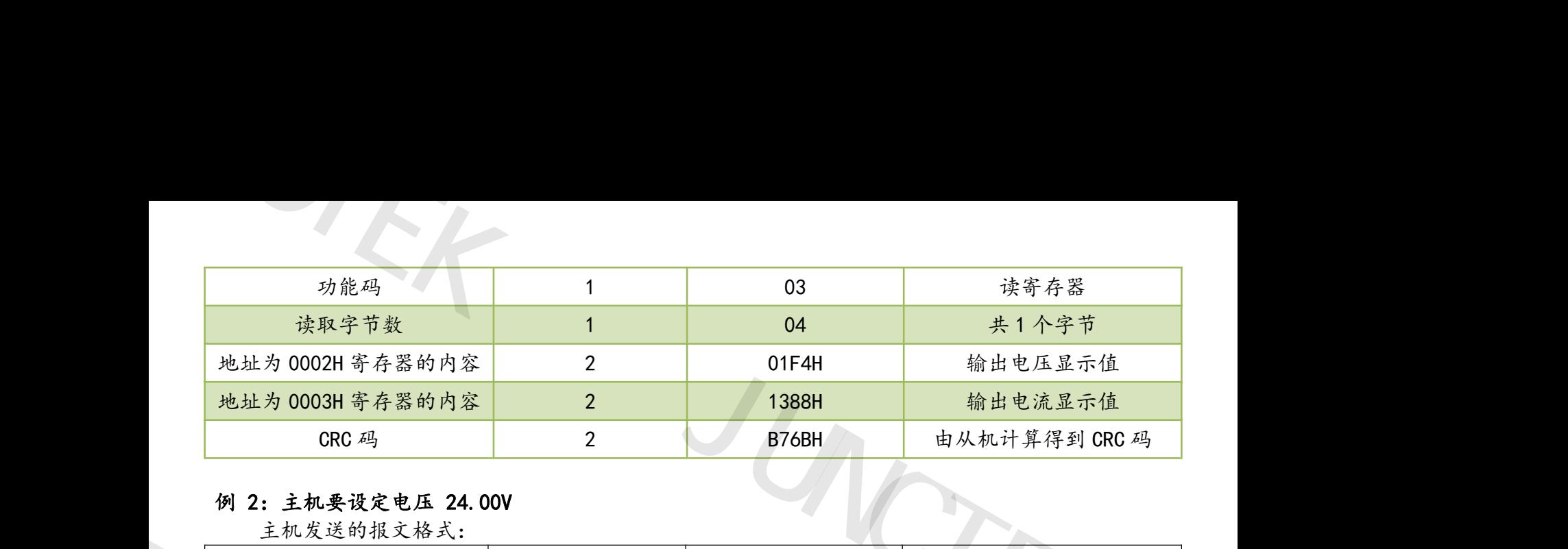

### 例 2:主机要设定电压 24.00V

主机发送的报文格式:

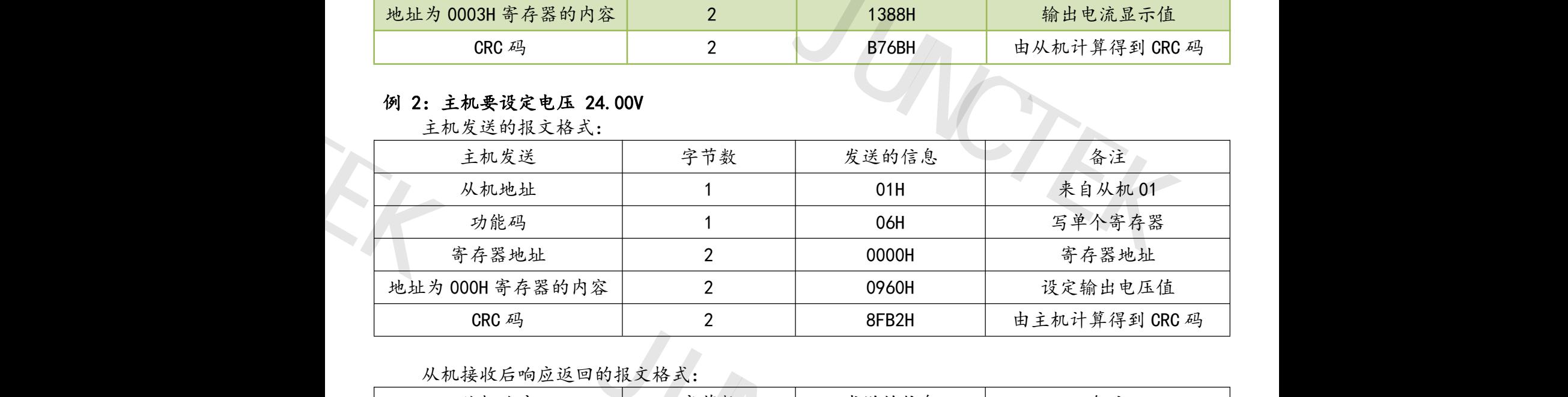

### 从机接收后响应返回的报文格式:

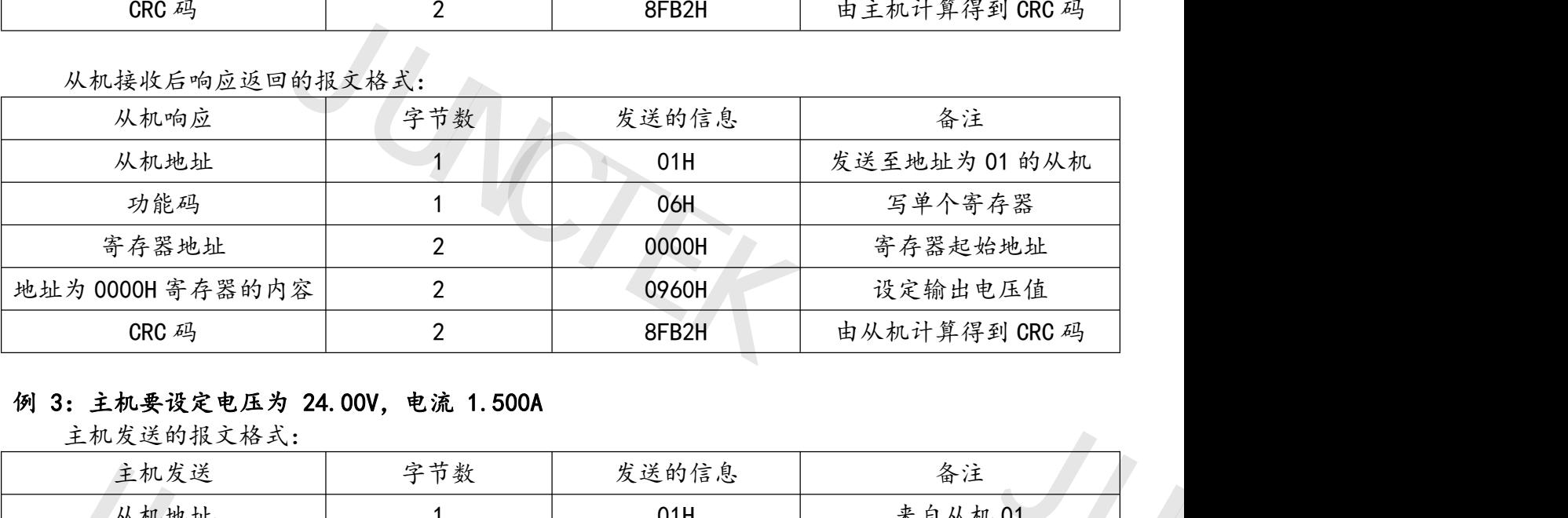

### 例 3:主机要设定电压为 24.00V,电流 1.500A

主机发送的报文格式:

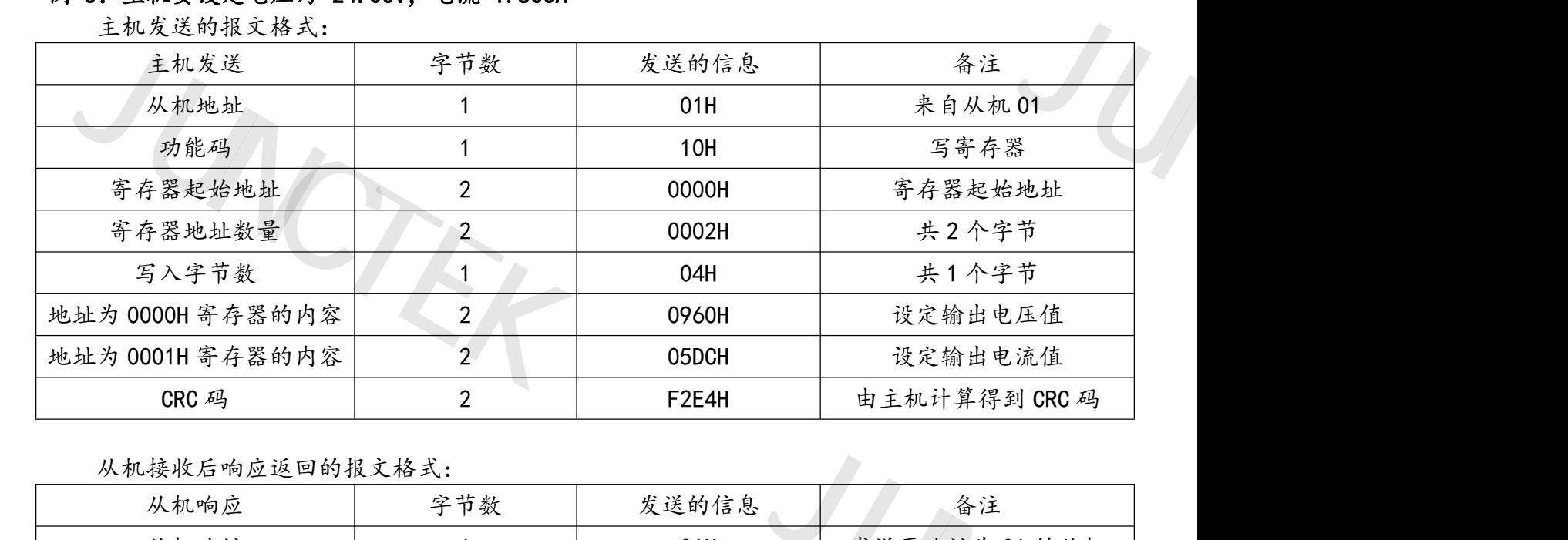

从机接收后响应返回的报文格式:

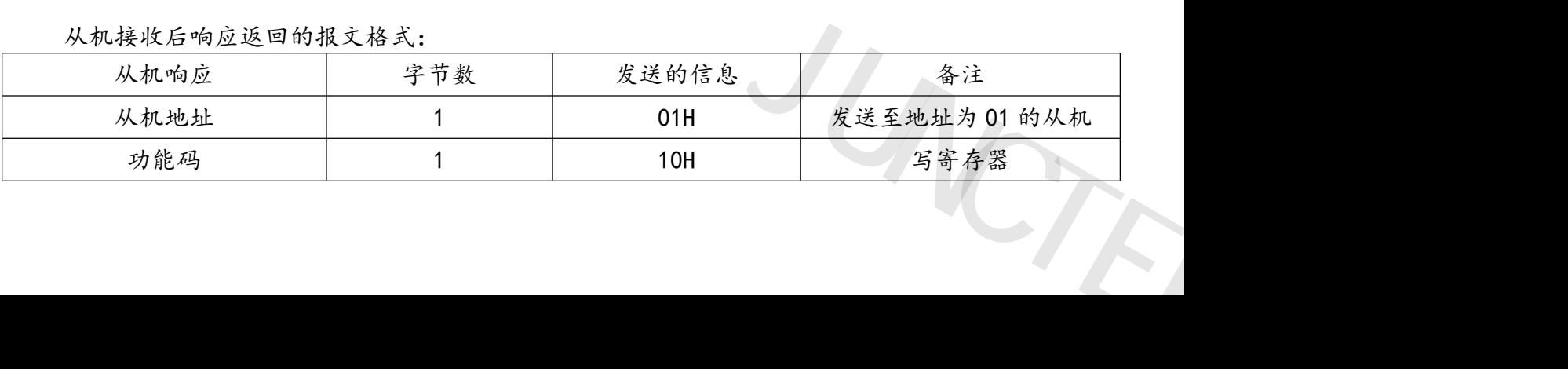

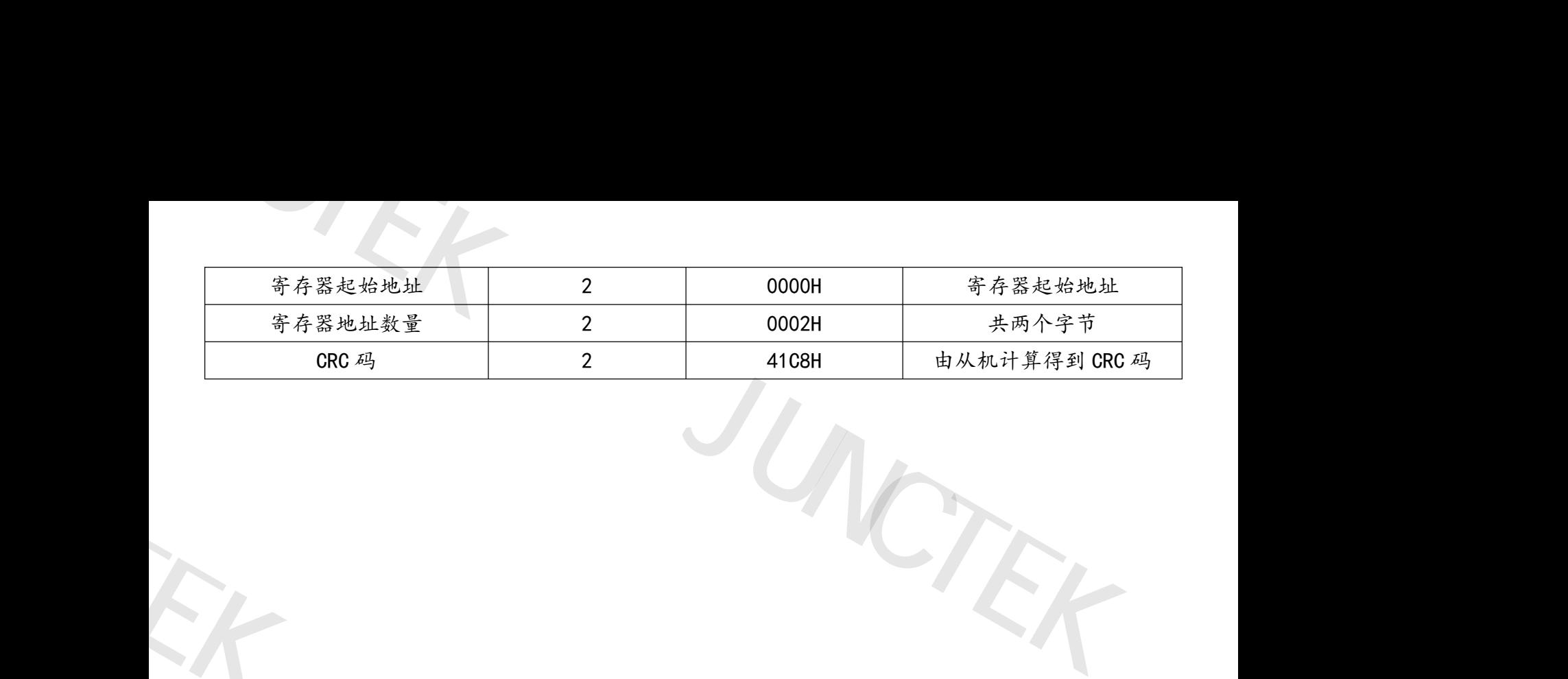

JUNCTEK

均测仪器

JUNCTEK

JUNCTEK

均测仪器

JUNCTEK 均测仪器 均测仪器

JUNCTEK